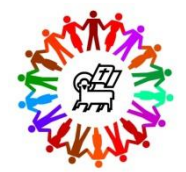

# **Glen Ridge Congregational Church New for 2018: E-Pledging and New Pledge Form Frequently Asked Questions**

For making your 2018 commitment to GRCC, the Stewardship Ministry is introducing E-pledging, as well as a new pledge form. Here is information about what's new.

#### **NEW PLEDGE FORM**

# **What happened to the pledge card?**

The pledge card has been replaced with a new pledge form that will allow us to gather more information making it easier to process and track pledges and payments and to follow up with any questions.

# **What's different about the new pledge form?**

In addition to your annual pledge amount and payment frequency, the new pledge form asks for your address, and contact information. On the reverse side (page 2) of the form, there is a brief summary of the methods by which you can make your pledge payments and we ask that you tell us which method you expect to use and whether you want weekly contribution envelopes.

# **Do I have to provide an annual pledge amount?**

You must provide an annual pledge amount for the 2018 calendar year.

# **Will I be able to request contribution envelopes?**

Yes. You can elect to receive weekly contribution envelopes by checked the box on the back side of the paper form or on the E-pledging form (see below for more information about online pledging).

# **If I use the paper pledge form, what should I do with my completed form?**

You may place your completed and signed pledge form in the basket during worship on Consecration Sunday, November 5. Or, you can drop it off or mail it to the church office.

#### **NEW E-PLEDGING**

# **How does E-pledging work?**

It's easy! A simple-to-use online pledge form is available asking for the same information as the paper form. Just fill in the "Your answer" lines as requested. Be sure to notice the red asterisks which indicate required items. After you click submit, you will have the opportunity to go back and change your form. After you are done, you will receive an email acknowledging your pledge.

# **How do I access E-pledging?**

- Go the church's website at [www.glenridgecong.church](http://www.glenridgecong.church/)
- **Select Give** at the far right of the top menu bar.
- Then select **Pledging** in the menu on the left of the **Give** page.
- On the **Pledging** page you will find a "Make your pledge here" link to E-pledging, as well as links to other information that may be helpful in determining your pledge amount.

# **What if I change my mind after I submit my E-pledge?**

After you click submit, you will have the opportunity to go back and change your E-pledge form. If you change your mind at a later time, you will have to start over and contact Dorothy Waldt, Stewardship Chair, to remove your previous submission. You can contact Dorothy a[t dorothy.waldt@gmail.com](mailto:dorothy.waldt@gmail.com) or leave a message with the church office at 973-743-5596.

# **If I make an E-pledge, what should I put in the pledge basket on Consecration Sunday?**

Pew cards stating "I made my pledge online" will be provided and you are invited to place one of these cards in the pledge basket during the offering.